## Q 画像の上に線や文字をかきたい

## A 画像を背景として配置します

画像には図面の手前に配置する方法と、背景として奥に配置する方法の2種類があります。画像の上に線や文字を作図 するには画像を背景として配置します。

[ホーム]タブ-[貼り付け]または、[画像ファイルの貼り付け]コマンドを起動します。

[背景として配置]のチェックを入れ、画像を配置します。文字は画像の手前に表示されます。

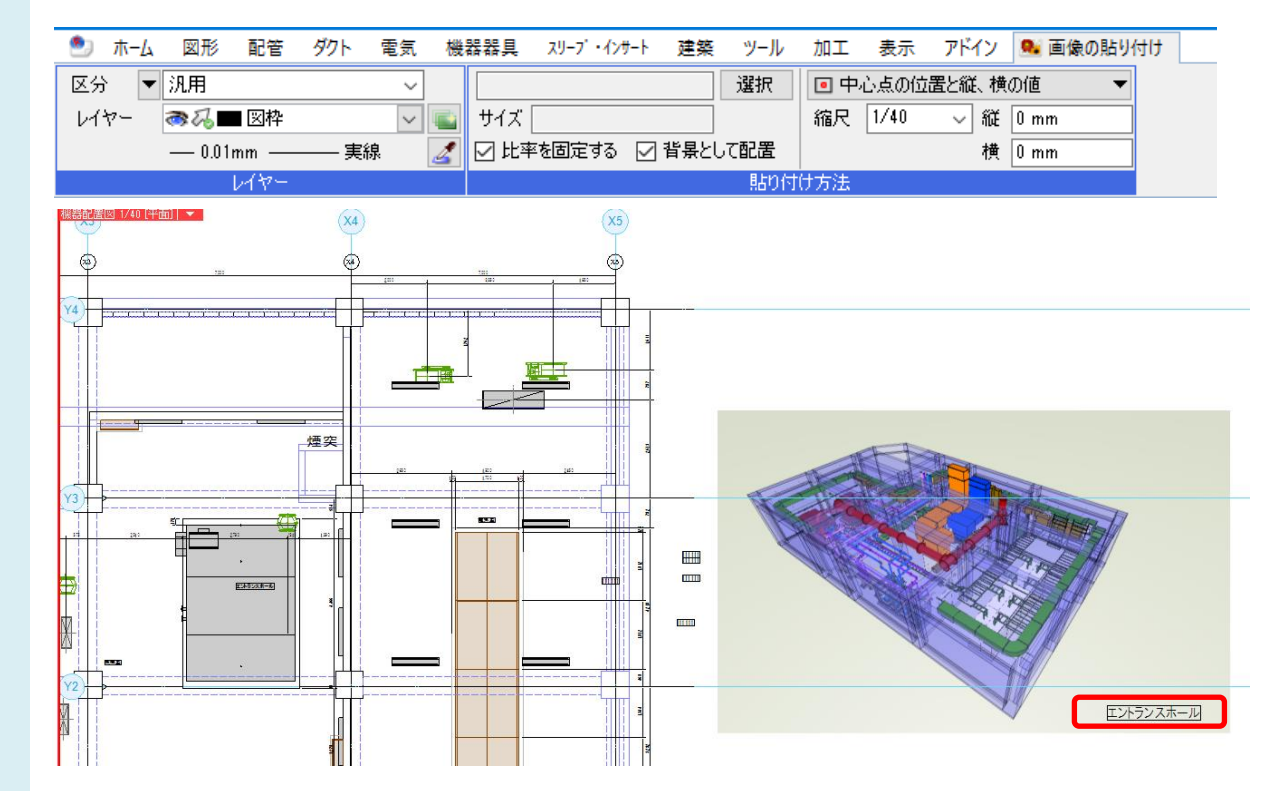

## ●補足説明

1

既に画像を貼り付けている場合、画像のプロパティで変更します。配置の[手前]を[奥]に変更します。

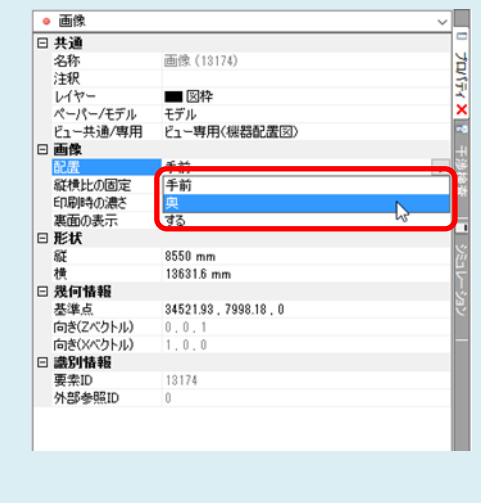